## ำเทที่ 3

## การวิเคราะห์และออกแบบระบบใหม่

ภายหลังจากที่ทำการศึกษาและวิเคราะห์ความต้องการของผู้ใช้แล้ว ขั้นตอนต่อไปจึงเป็น ึการนำข้อมูลและรายละเอียดต่างๆ ที่ได้มาวิเคราะห์เพื่อออกแบบระบบงานใหม่ โดยมีขั้นตอนการ ้ออกแบบระบบงานใหม่ ดังนี้

## 3.1 เครื่องมือที่ใช้ในการออกแบบระบบ

**ENGINA** 

ดังนี้

ในการวิเคราะห์และออกแบบระบบใหม่ จะกำหนดให้มีสัญลักษณ์ที่ใช้ในการออกแบบ

{ EMBED Visio.Drawing.6 }รูปที่ 3.1 แสดงสัญลักษณ์ที่ใช้ในการออกแบบแผนภาพกระแสข้อมูล

(Data Flow Diagram)

## 3.2 การวิเคราะห์และการออกแบบระบบงาน

โดยขั้นตอนของการออกแบบระบบงานใหม่ จะเลือกใช้เครื่องมือเพื่อการวิเคราะห์ ดังนี้ (1) - ผังบริบท (Context Diagram) เป็นการออกแบบในระดับหลักการ แสดงให้เห็นถึงผู้ที่ เกี่ยวข้องกับระบบหลักๆ และภาพรวมของระบบ ซึ่งประกอบไปด้วย ชื่อของ ระบบงาน และข้อมูลที่เกี่ยวข้องโดยตรงกับระบบ

reser

{EMBED Visio.Drawing.6 } รูปที่ 3.2 ผังบริบทสดงภาพรวม ของระบบการบริหารงานการจัดซื้อวัตถุดิบ ของบริษัท สถาพร มาเก็ตติ้ง จำกัด

้จากรูปที่ 3.2 แสดงภาพรวมการทำงานของระบบงานการจัดซื้อวัตถุดิบ ซึ่งประกอบไปด้วย

 ${PAGE}$ 

URAND

- 1) ส่วนของผู้ใช้งาน
	- ฝ่ายพัสดุ
	- ฝ่ายจัดซื้อ
	- ฝ่ายบริหาร
	- ผู้ดูแลระบบ  $\bigcap$

2) ส่วนข้อมูลระบบ

- ข้อมูลการขอซื้อ
	- ข้อมลการสั่งซื้อ
- ข้อมูลผู้จำหน่ายวัตถุดิบ
- ข้อมูลการประเมินคุณภาพวัตถุดิบ
- ข้อมูลการคัดเลือกและประเมินผู้จำหน่ายวัตถุดิบ
- 3) ส่วนของกระบวนการทำงานในระบบ
	- ขอซื้อวัตถุดิบ
	- สั่งซื้อวัตถดิบ
	- ยกเลิกการสั่งซื้อ
		- คัดเลือกและประเมินผล
	- ประเมินคุณภาพวัตถุดิบ
	- ปรับปรุงข้อมูลการผู้จำหน่ายวัตถุดิบ
	- ปรับปรุงข้อมูลการคัดเลือกและการประเมินผู้จำหน่ายวัตถุดิบ
	- ปรับปรุงข้อมูลการประเมินคุณภาพวัตถุดิบ

 $\subset$ 

แผนภาพกระแสข้อมูล (Data Flow Diagram) ในการศึกษาครั้งนี้จะเลือกแสดงเพียง  $(2)$ แผนภาพกระแสข้อมูล ระดับ 1 (Data Flow Diagram Level-1) เท่านั้น ทั้งนี้เพื่อเป็น ้การนำผังบริบทมาแตกรายละเอียด โดยจะแสดงถึงโปรเซสหลักๆ กิจกรรมหรือ ขั้นตอนการคำเนินงานของระบบ และผู้ที่เกี่ยวข้องกับระบบ รวมถึงการไหลเข้าและ ออกของข้อมูลที่เป็นข้อมูลหลัก (Primary Data)

แผนภาพกระแสข้อมูล

{EMBED Visio.Drawing.6} รูปที่ 3.3 แสดงแผนภาพกระแสข้อมูลระดับที่ 0

ี สำหรับผังการไหลของข้อมูลระดับที่ 0 นี้ เป็นการแสดงองค์ประกอบจากผังบริบท โดย ิสามารถแบ่งกระบวนการของระบบ (Process) ออกได้ทั้งหมด 4 กระบวนการ ได้แก่

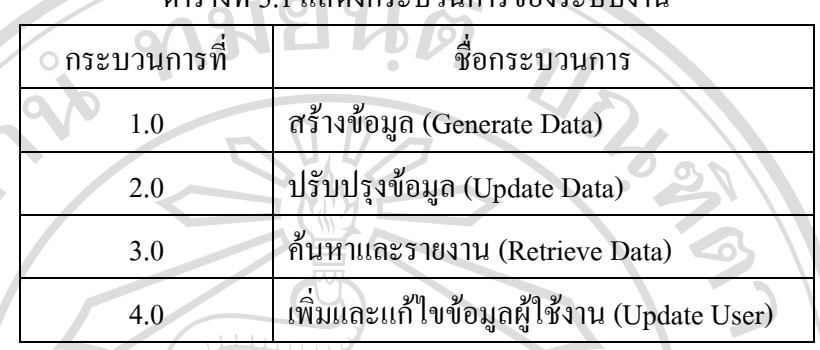

ตารางที่ 2.1 แสดงกระบาบการของระบบงาน

กระบวนการ 1.0 : เป็นกระบวนการสร้างข้อมูลหลัก หรือรายละเอี่ยดของรหัสต่างๆ ที่ต้อง ใช้ในระบบ เมื่อข้อมูลถูกบันทึกลงสู่ฐานข้อมูล (Database) เสร็จเรียบร้อย การทำงานในขั้นตอนนี้ ้จะลดปริมาณลง แต่จะเน้นการใช้ข้อมูลที่บันทึกไว้แล้วมากขึ้น

ี กระบวนการ 2.0 : เป็นกระบวนการเพิ่มข้อมูล (Insert Data) แก้ไขข้อมูล (Edit Data) การ ิลบข้อมูล (Delete Data) ในฐานข้อมูล

ี กระบวนการ 3.0 : เป็นกระบวนการค้นหาข้อมูล (Query Data) และรายงาน (Report) ข้อมูล ที่พบกลับไปยังผู้ใช้งาน

ิ กระบวนการที่ 4.0 : เป็นกระบวนการเพิ่มผู้ใช้งานในระบบ (Add User) และแก้ไขผู้ใช้งาน ในระบบ (Edit User)

ิ จากแผนภาพผังการใหลของข้อมูลในระดับที่ 0 แสดงแหล่งเก็บข้อมูล (Data Store) ดังนี้

- Assess (D1) : ทำหน้าที่เก็บข้อมูลการประเมินคุณภาพของวัตถุดิบ  $(1)$
- Evaluate (D2) : ทำหน้าที่เก็บข้อมูลการประเมินผู้ขายวัตถุดิบและบริการ  $(2)$
- EvaluateDetail (D3) : ทำหน้าที่เก็บข้อมูลรายละเอียดการประเมินผู้ขายวัตถุดิบและ บริการ
- Orders (D4) : ทำหน้าที่เก็บข้อมูลใบสั่งซื้อวัตถุดิบ  $(4)$
- OrdersDetail (D5) : ทำหน้าที่เก็บข้อมูลรายละเอียดใบสั่งซื้อวัตถุดิบ  $(5)$
- Products (D6) : ทำหน้าที่เกีบข้อมูลของวัตถุดิบ  $(6)$
- Requests (D7) : ทำหน้าที่เก็บข้อมูลใบขอซื้อวัตถุดิบ  $(7)$
- RequestDetail (D8) : ทำหน้าที่เก็บข้อมูลรายละเอียดใบขอซื้อวัตถุดิบ  $(8)$
- Supplier (D9) : ทำหน้าที่เก็บข้อมูลของผู้ขายวัตถุดิบ  $(9)$

 ${PAGE}$ 

 ${PAGE}$ 

ี แผนภาพกระแสข้อมูลระดับที่ 1 แสดงการทำงานในส่วนของกระบวนการสร้างข้อมูล

{EMBED Visio.Drawing.6} รูปที่ 3.4 แสดงแผนภาพกระแสข้อมูลระดับที่ 1 ในส่วนของกระบวนการสร้างข้อมูล

แผนภาพกระแสข้อมูลระดับที่ 1 แสดงการทำงานในส่วนของกระบวนการเพิ่มข้อมูล

**EMBED Visio.Drawing.6 }** รูปที่ 3.5 แสคงแผนภาพกระแสข้อมูลระดับที่ 1 ในส่วนของกระบวนการเพิ่มข้อมูล แผนภาพกระแสข้อมูลระดับที่ 1 แสดงการทำงานในส่วนของกระบวนการแก้ไขข้อมูล

{EMBED Visio.Drawing.6} ์รูปที่ 3.6 แสดงแผนภาพกระแสข้อมูลระดับที่ 1 ในส่วนของกระบวนการแก้ไขข้อมูล

้แผนภาพกระแสข้อมูลระดับที่ 1 แสดงการทำงานในส่วนของกระบวนการลบข้อมูล

{EMBED Visio.Drawing.6} รูปที่ 3.7 แสดงแผนภาพกระแสข้อมูลระดับที่ 1 ในส่วนของกระบวนการลบข้อมูล แผนภาพกระแสข้อมูลระดับที่ 1 แสดงการทำงานในส่วนของกระบวนการค้นหาและรายงาน

{EMBED Visio.Drawing.6} รูปที่ 3.8 แสดงแผนภาพกระแสข้อมูลระดับที่ 1 ในส่วนของกระบวนการค้นหาและรายงาน

้ แผนภาพกระแสข้อมูลระดับที่ 1 แสดงการทำงานในส่วนของกระบวนการเพิ่มและแก้ไขข้อมูล ผ้ใช้งานในระบบ

iang Mai University {EMBED Visio.Drawing.6 } รูปที่ 3.9 แสดงแผนภาพกระแสข้อมูลระดับที่ 1 ในส่วนของกระบวนการเพิ่มและแก้ไขข้อมูลผู้ใช้งานในระบบ โคยที่ข้อมูลจะถูกจัดเก็บในแฟ้มต่าง ๆ ดังนี้

ิตารางที่ 3.2 แสดงข้อมูลและแฟ้มที่จัดเก็บ

{PAGE }

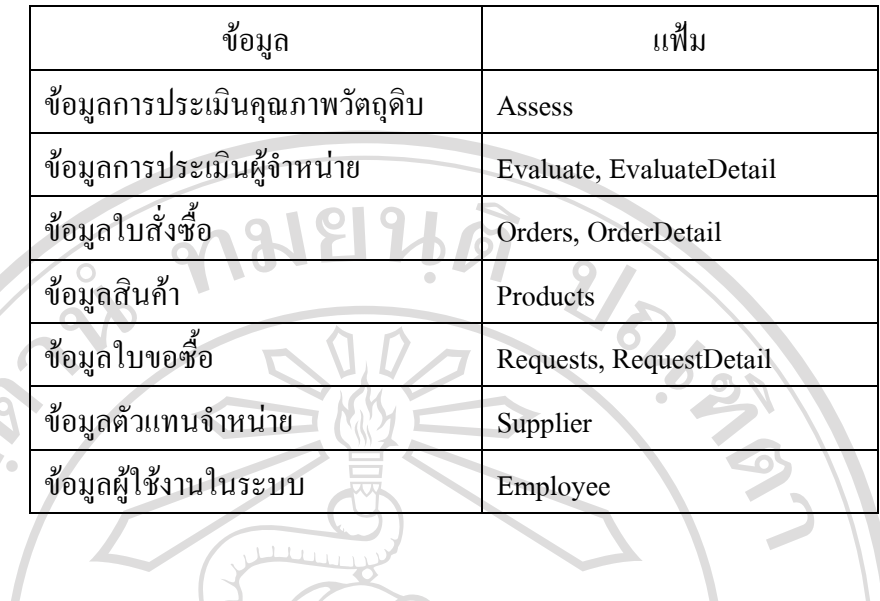

ลิขสิทธิ์มหาวิทยาลัยเชียงใหม Copyright © by Chiang Mai University All rights reserved

ERS

REACTES

ี ซื้อแฟ้ม· unit3 ไดเรกทอรี: C:\Documents and Settings\torpong\Desktop\mISa1503  $\setminus$ IS  $u$ *iuiu*n: C:\Documents and Settings\torpong\Application Data\Microsoft\Templates\Normal.dot ชื่อเรื่อง: ้เรื่อง · URLES ผู้เขียน: Puangpet Srivichai คำสำคัญ: ข้อคิดเห็น: วันที่สร้าง:  $06/09/46$  ob/og/cb log:nlo 1. เปลี่ยนหมายเลข:  $\overline{2}$  $06/09/46$  ob/og/cb log:nlo 1. บันทึกล่าสุดเมื่อ: บันทึกล่าสุดโดย: Torpong เวลาในการแก้ไขทั้งหมด:  $2 \text{ u}$ าที พิมพ์ครั้งสุดท้ายเมื่อ:  $06/09/46$  ob/og/cb loo:mm 1. เป็นงานพิมพ์ที่เสร็จสิ้นชิ้นสุดท้าย จำนวนหน้า:  $\overline{5}$ 726 (ประมาณ) จำนวนคำ: 4,139 (ประมาณ) ้<br>จำนวนอักขระ∙ ENGINAL

m. ห์มหิมงไหบ รับหาวิทยาล **ada Copyright** by Chiang Mai University ig AII hts eserved r  $\mathcal{V}^{\text{c}}$